# **Infoportal für Reisende**

Dienstreisen können vom Benutzer jederzeit unter dem Menüpunkt **Meine Dienstreisen** abgerufen werden. Wird die Fahrtenbuch Abrechnung eingesetzt, so gibt es zusätzlich noch die Fahrtenbuch-Auswertung.

### **Meine Dienstreisen**

Dieser Menüpunkt fungiert als eine Art Archiv, in welchem alle eingetragenen und bereits erfolgten Dienstreisen abgefragt werden können.

Die Dienstreisen können nach bestimmten Suchkriterien gefiltert werden:

## **Ed Meine Dienstreisen**

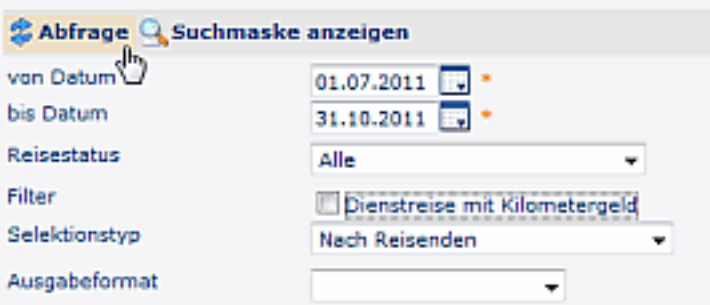

### • **nach Datum:**

von - bis Datum des Reise-Zeitraums eingeben

- **nach Reisestatus:**
	- Alle Reisen; genehmigte Anträge, genehmigte Abrechnungen, Entwurf-Status etc.
- **Filter:**

Durch anhaken dieses Parameters kann noch zusätzlich nach Dienstreisen gesucht werden, bei welchen Kilometergeld verbucht wurde.

Die Filter werden vom Webdesk-Administrator hinterlegt und können individuell angepasst werden.

Das Ergebnis könnte dann folgendermaßen aussehen:

#### Meine Dienstreisen

```
S Abfrage Q Suchmaske anzeigen
```
#### Meine Dienstreisen, 01.07.2011 - 31.10.2011

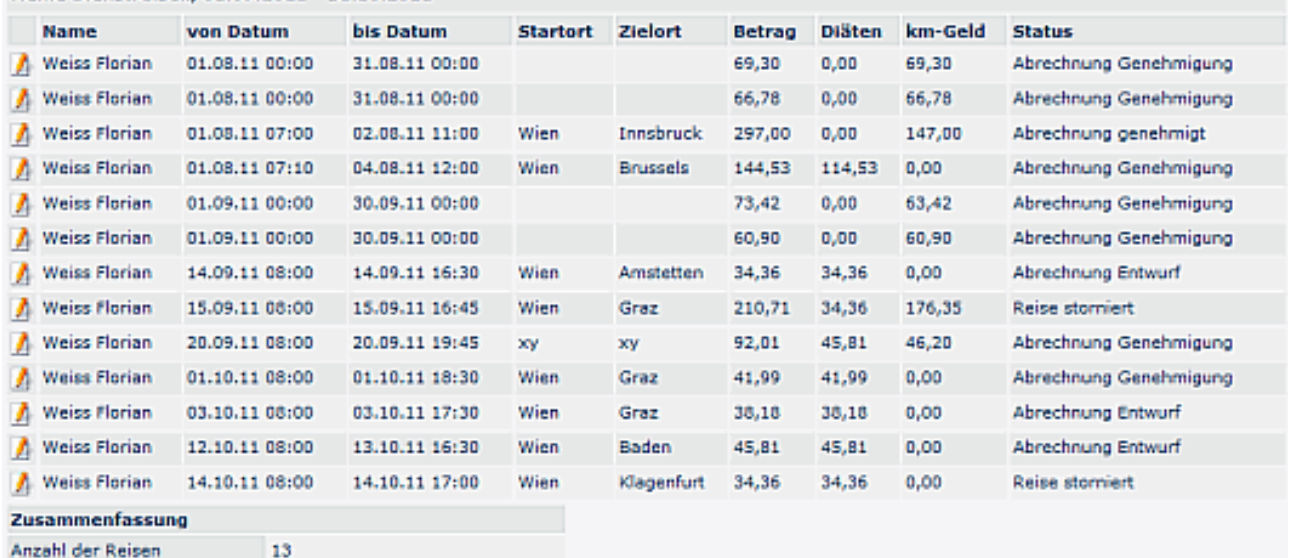

#### **Detailansicht**

曲長器

Durch Klick auf das Bleistift-Symbol gelangt man in die Reiseinformation.

Wurde ein Dienstreise-Antrag oder eine Abrechnung vom Vorgesetzten abgelehnt, so verbleibt der Antrag im Status "Entwurf".

Der Benutzer kannn diesen Antrag dann erneut in der Workflow-Liste "Meine Aufgaben" finden und bearbeiten. Wird eine Korrektur vorgenommen und der Antrag erneut gespeichert, so verläuft er wieder gemäß dem konfigurierten Verlauf.

### **Fahrtenbuchauswertung**

Die eingetragenen Fahrtenbuch-Abrechnungen können unter **Fahrtenbuch-Auswertung** aufgerufen werden. Hier werden alle Einträge in allen Stadien angezeigt (Entwurf, Abrechnung zur Genehmigung, Genehmigt etc.).

Die Abfrage kann nach einem gewünschten **Zeitraum** gestartet werden (Datum von – bis).

Durch Anklicken des **Symbols** auf der rechten Seite wird der entsprechende **Reiseakt** geöffnet und kann im Detail eingesehen werden.

### **Integration mit der Zeiterfassung**

Die beantragten und erfolgten Dienstreisen werden in der Kalender, Gruppenkalender, Monatsjournal-Ansicht angezeigt.

Auf diese Weise hat man innerhalb des Teams den Überblick, wer wann auf einer Dienstreise ist.

#### Gruppenkalender 曲词器 **SAbfrage** Zeiteinheit Monat v Zeitintervall Oktober 2011 .  $01.10.2011 - 31.10.2011$ 01 02 03 04 05 06 07 08 09 10 11 12 13 14 15 16 17 18 19 20 21 22 23 24 25 26 27 28 29 30 31 Name DG DG DR DR Böhm, Susanne x KR KR KR KR KR KR KR KR KR KR Haider, Martin x κū u Weiss, Florian x DR SE SE DR

### Monatlicher Zeitnachweis

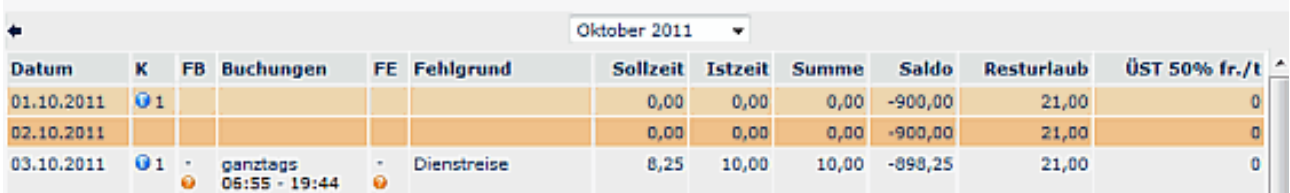

出记: